# **BROKEN SWORD**

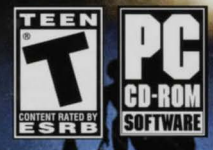

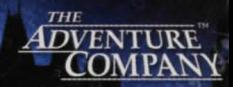

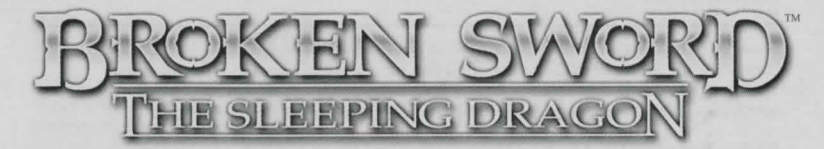

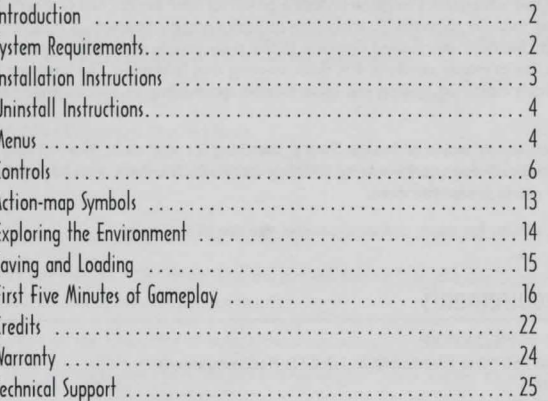

**ADVENTURE**<br>COMPANY

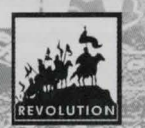

## Introduction

Powerful seismic events are shaking the world. Something sinister is emerging.An ancient conspiracy, the Secret of the Templars, and a fiendish source of pure Evil are responsible. The death of a computer hacker in Paris is just the beginning of this extraordinary adventure for George Stobbart and Nico Collard. Welcome to the world of Broken Sword.

Broken Sword ™: The Sleeping Dragon offers you the opportunity to experience an extraordinary. epic adventure. The game utilizes a powerful new direct-control interface which provides radical, intuitive gameplay. Cutting-edge radiosity graphic technology, hand created animations, and cinematic storytelling combine in this truly unique and exciting game. With challenges that are primarily cerebral, it is quick thinking that is needed. The interface is intuitive and will be quickly mastered, leading you to undertake more complex actions and conversations **with ease.** 

Explore the rich, exotic world of Broken Sword, searching for vital clues that will help you unravel the sinister conspiracy. Experience a living, evolving story which unfolds around you. But watch out for those that would prefer you dead.

A sharp mind, a thirst for truth, and an inquisitive eye are all you need.

## System Requirements

Windows® 98/ME/2000/XP Pentium® III 750 MHz (Pentium® III 1.2 GHz Recommended) 128 MB Ram Bx CD-ROM Drive DirectX® 8.1 Compatible 64 MB GeForce2 or Equivalent Video Card DirectX® 8.1 Compatible Sound Card (Sound Card with 5.1 Surround Sound Support Recommended) GeForce2 64 MB or Equivalent (GeForce4 Ti 4200 or Equivalent Recommended) I GB Hard Disk Space Keyboard & Mouse / Analog Controller **Speakers** 

 $\frac{\ln \frac{1}{\text{distance}}}{\ln \frac{1}{\text{distance}}}$  is strongly recommended that you close all non-essential programs before beginning the installation of any software on your computer. This includes screen savers and anti-virus software, which may interfere with the installation process.

I. Insert the Broken Sword:The Sleeping Dragon CD I into your CD-ROM drive.

2. If the auto-run mode on your computer is active, the installation will start automatically when you insert the CD into the drive. Follow the on-screen instructions.

If the auto-run mode on your computer is disabled, input the following:

a) At the Windows desktop. click on 'Start.'

b) Select 'Run' and type the letter of your CD-ROM drive and Setup.exe (i.e.: D:\Setup.exe) Or

a) Double-click on 'My Computer.'

b) Right-click on the CD-ROM drive with the Broken Sword:The Sleeping Dragon CD I and select 'Open' to access the contents of the CD.

c) Double-click on the 'Setup' file to launch the installation.

- 3. Read and click-to-accept the 'End User License Agreement.' then follow the on-screen **instructions.**
- 4. The installation will automatically create a program icon group and a quick start on your Windows® 'Start' menu.
- 5. To launch the game, from the Windows® desktop. select:

*Start* ~ *Programs* ~ *The Adventure Company* ~ Broken *Sword: The Sleeping Dragon* 

 $\boxed{3}$ 

#### Starforce Encryption

The first time the game is launched, the following message will be displayed: "Please enter your key for the disc labeled Broken Sword." This code can be found on the printed insert card (24 characters). Enter this code. respecting the case. Next, press "Enter" to validate (this message only appears the first time the game is launched). The program will ask you to restart your computer after installing.

If you encounter a problem launching the game, without receiving an error message, check the version of DirectX® installed as well as the version of your graphics card driver. If after having entered the ID code, the game does not launch, first check that you have not made an error entering the code, then restart your computer. Then retry launching the game using a different CD or CD-RW drive, if you own more than one drive. If the game still does not launch, click the "Information" button. When the error message appears, click "Copy Info" then paste it in your email program in order to communicate the error code to our technical support.

Uninstall Instructions<br>To uninstall Broken Sword: The Sleeping Dragon, complete the following actions:

At the Windows® desktop, select:

*Start* 0 *Programs* O *The Adventure Company* 0 *Broken Sword: The Sleeping Dragon* O *Remove Broken Sword:The Sleeping Dragon* 

## **Menus**

After launching the game, the Main Menu is displayed.

The menus can be navigated using the arrow keys or the joystick on an analog controller. While in a menu, press the ENTER key to select an option, and the ESC key to move back to the previous **menu screen. The menu options are:** 

#### Main Menu

On loading the game, you will be offered a menu with the following options: New Game: Select this option if you wish to start a new game. Load Game: Select this option if you wish to load a previously saved game. Options Menu: This option will offer you a list of the following in-game options: Control Menu: Allows you to change the control method/reconfigure the keys. **Sound Menu:** Allows you to adjust the in-game sound levels. *Subtitles:* Allows you the option to switch the subtitles on or off. *Graphics Menu:* Allows you to adjust the screen resolution. Extras Gallery: The options available are:

#### *Background Information*

Provides background information on some of the subjects covered in the game, as well as giving a brief summary of the previous Broken Sword games.

#### *Concept Art Gallery*

This special section contains bonus material and is only available upon completion of the game!

Quit: For when you wish to quit the game.

#### Pause Menu

While playing the game, pressing the ESC key will pause the game, and display the Pause Menu. You will be offered the following options:

Return to Game: Select this option to return to the game.

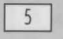

- **Save Game:** This option (when available) will allow you to save your game. See the Saving and Loading section for more details.
- **Options Menu:** The options are similar to those listed in the Main Menu section on the previous page.
- **Quit Game:** This option quits the game and returns you to the Main Menu. Be warned, if you quit without saving then your progress to that point will be lost.

## **Controls**

We have endevored to make the controls simple and intuitive. There is a *First Five Minutes of Gameplay* later in this manual which details how to use the interface and complete the first **section.** 

#### **Default Keyboard Controls**

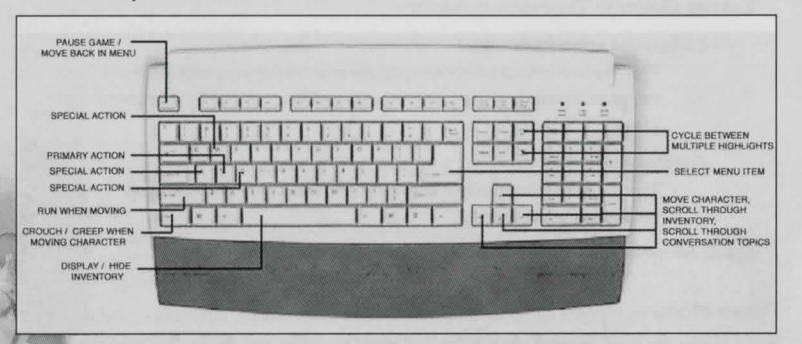

#### In Game: (Default Keys)

**Arrow keys** Control movement of character, scroll through inventory. scroll through conversation topics.

Left Shift Run when moving character.

Left Ctrl Crouch / Creep when moving character.

**Space** Display Inventory / Hide Inventory.

**Page Up / Down** Cycle between multiple 'highlights.'

**Esc Key** Pause game - enter Pause Menu.

- **A Key** Special actions as indicated by the action-map.
- **S Key** Primary action as indicated by the action-map.
- **D Key** Special actions as indicated by the action-map (usually examine).

W Key Special actions as indicated by the action-map.

Please note these keys may be redefined in the Options Menu.

**In Menus: (Default Keys) Arrow Keys** Navigate menu options. **ENTER Key** Select an option. **ESC Key** Go back to the previous menu screen. Please note these keys may be redefined.

#### **Character Movement & Interaction:**

#### Keyboard:

Your character can be moved around the environment using the four **ARROW** keys. The game employs a unique hybrid system which allows you to precisely control the direction of movement. So, for example, UP arrow moves the character up the screen. Press the LEFT or **RIGHT** arrows to alter the direction of movement - tap the arrows to change the direction slightly, keep pressed to significantly change the direction.

As an object or person is approached, with which your character can interact. a highlight appears over that object, and icons on the action-map indicate what actions are possible. The action-map. which appears in the bottom right of the screen. maps to four keys on your keyboard (Default to W,A, S, D). A specific action can be selected by pressing the appropriate key.

#### Analog Controller:

Your character can be moved around the environment using the stick. As an object or person is approached, with which your character can interact, a highlight appears over that object, and icons on the action-map indicate what actions are possible. The action-map, which appears in the bottom right of the screen, maps to either the buttons on your gamepad, or the four keys on your keyboard (Default to W,A, S, D). A specific action can be selected by pressing the appropriate button or key.

When there are several objects with which you can interact, multiple highlights will appear. Cycle between each highlight by pressing Page Up / Page Down. The action-map will change to show what actions are available for the specifically highlighted object.

8

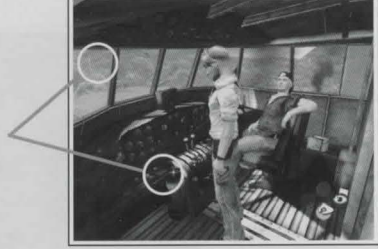

·.

# The Inventory:

Multiple highlights on screen.

Your character can pick up and carry objects. The objects being carried - the inventory - can be displayed by pressing the **SPACE bar**. While displaying the inventory, scroll through the selected objects by pressing the **ARROW keys**. If, when the inventory is displayed, a highlight

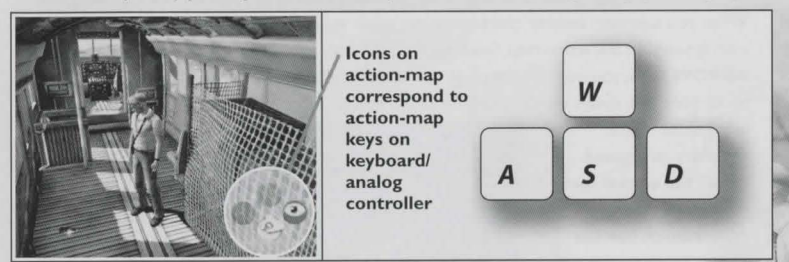

indicates that you are close to an object or person, the action-map will give you the option to use the inventory item on that object or person.

Some inventory objects can be combined or used on each other - to do this, highlight the first

**item and press the**  'combine' button to bring it forward. Then highlight the second object in inventory. If the two items can be combined then a 'combine' symbol will be offered on the action-map. A selected item can be **returned to the inventory**  by pressing the 'return **item' button.** 

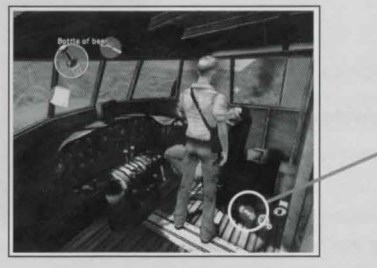

#### Talking to Someone:

When you approach another character in the game, your character may talk to them if a 'talk' icon appears on the action-map. Selecting the 'talk' icon will display a list of subjects. Using the ARROW keys, you may scroll through the subjects and select what you would like to talk about. Hint: It is always worth talking on all subjects and to all people as they may provide

**information that is**  necessary to proceed. *Note: You cannot save your game during a conversation.* **See** *the Saving and Loading*  section *for* more *detail.* 

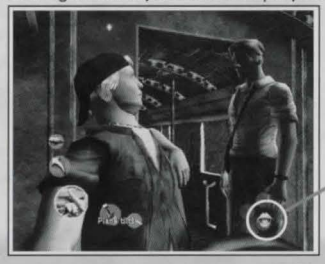

 $10$ 

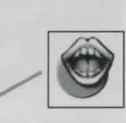

#### Moving Boxes:

Some boxes can be pulled and pushed.To move a box, press and hold the button corresponding to 'grab' and then move the character forwards or backwards. Boxes can only be slid onto a surface of the same height. Boxes can only be pulled backwards if there is

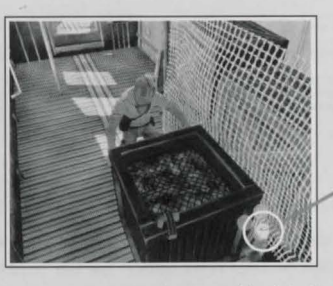

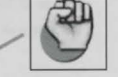

an area onto which your character can step after having grabbed the box.

#### Climbing, Dropping and Shimmying:

When you encounter a ledge or a wall, your character can jump up and grab onto it if the 'climb' icon is displayed on the action-map. The character can then drop by selecting the 'drop' icon.While hanging from a wall, you may move your character

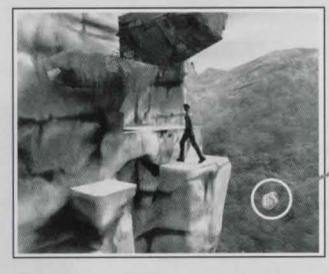

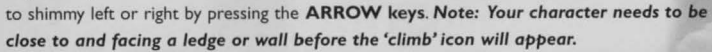

 $\vert$ 

#### **Examining and Searching:**

As you progress, it is always worth taking the opportunity to search for clues - because information may be revealed that is vital in order to progress! Wherever possible use the 'search a person' icon to rummage through a body, and 'examine' icon to take a closer look at things around you. Remember that objects in your inventory can be examined, and this may also reveal a vital clue.

#### **Action Events:**

**An Action Event is a situation in which your character is put in danger. You must determine**  what to do and this must be determined quickly! You may need to move your character so that they can grab a ledge. move towards an item, or simply react quickly to an option on the **action-map.** 

*Note: Game progress cannot be saved during an Action Event!* See *the Saving and Loading section far mare information.* 

 $12$ 

#### **Notepad:**

Both *George* and Nico keep a notepad where they record written note of key events that happen during their adventure. These notes can be accessed by highlighting the notepad in the inventory and pressing **the 'examine' button.** 

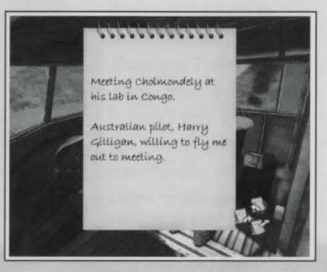

## **Adion-map Symbol**

#### **General**

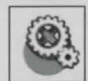

Interact with an object

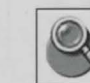

Search a person

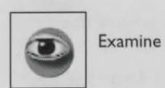

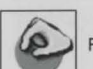

Pick up an object

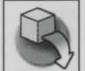

Put an object down (when held rather than in inventory)

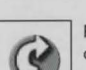

Rotate a background object ~clockwise

#### **Inventory**

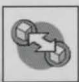

Bring item out of inventory to combine / Combine two **items** 

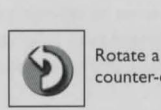

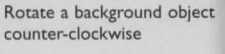

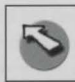

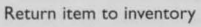

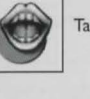

Talk to a person

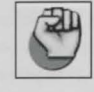

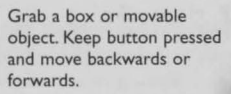

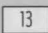

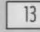

## Exploring the *Environment*

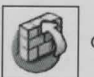

Climb a wall or ledge

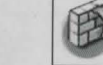

Climb down/ Drop off a wall or ledge

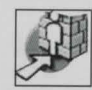

Move to hug a wall of cliff face

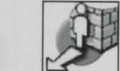

**Return to normal control after**  hugging a wall or cliff face

Dismount railing

Jump across gap

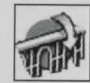

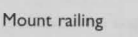

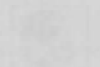

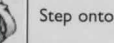

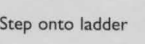

Step onto ladder

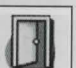

Open a door

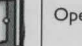

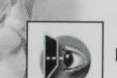

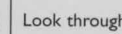

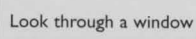

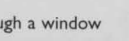

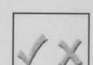

Confirm or decline choice

Listen at a door or window

#### **Notepad**

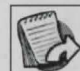

Notepad<br>
Turn notpad page forward Exit from the notepad

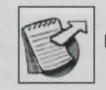

~

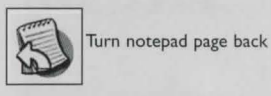

## **Saving and loading**

### **Saving a game:**

During the game, when you want to save your progress, pause the game and select the Save Game option on the Pause Menu. On the Save Game screen you have a number of available slots in which to save your game progress. Simply select a slot and press **ENTER** to save the **game. If you have no free empty slots, you can choose to overwrite a previous save, but be**  careful as doing so will delete the previous save data within that game slot.

*Note: At certain times in the game the option* **to** *save will* **not** *be available. These include Action Events, during key plot developments and when George or Nico are interacting with objects, people or the environment.* 

#### **Loading a previously saved game:**

Previously saved games can be loaded from the Load Game option on the Main Menu. The load Previously saved games can be loaded from the Load Game option on the Main Menu. The load<br>game screen details the section and time at which each of the save slots were created. Simply pick the game you want to load and you will be returned to the game at the point you saved.

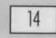

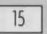

#### **End** of game save:

When you complete the game, you are given the option to save the Game Complete data. This does not replace any of your save slots, but will allow you to access the Concept Arc Gallery section the next time the game is started. Note: If you choose not co save at the end of the game, you will need co complete the game again co unlock the Concept Arc Gallery section!

## first five Minutes of Gameplay

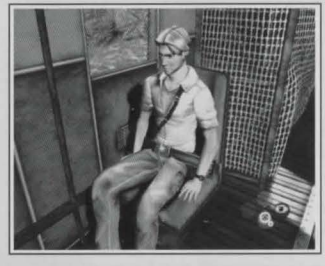

Spoiler Warning! It is suggested that you only read this walkthrough if you are really stuck!

As George comes co. he finds himself in a burning aircraft. The highlight is above the seat belt.

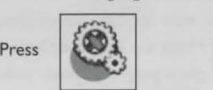

George will automatically release himself and stand up.

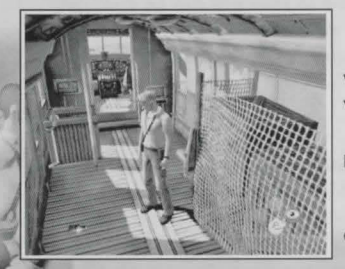

Walk George towards the beer bottle and the highlight will appear above the bottle.

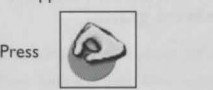

George will pick up the bottle.

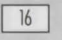

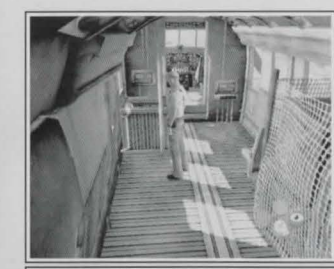

 $\begin{matrix} \end{matrix}$ 

If George tries to walk into the cockpit then the plane will tilt and he will quickly step back. What you need is a counter balance, and the most likely object is chat box of engine parts. Before moving it, however, George will need co release the scrap that holds it co the pole.

To release the strap, walk to  $\frac{1}{200}$ To release the strap, walk to  $\overline{\text{1}}$ 

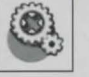

To drag the box, approach it from the right-hand side.

Press and hold

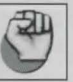

George will stoop and grab the box. Now move George backwards and he will drag the box into the central aisle.

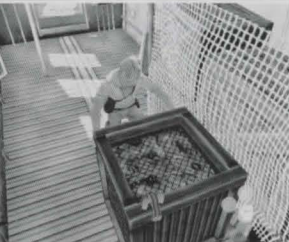

That box will need to be pushed co the back of the plane if it is going to work as a counter balance. Walk behind the box, press and hold

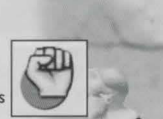

Now keep pushing the box cowards the back of the plane until the box is right at the back.

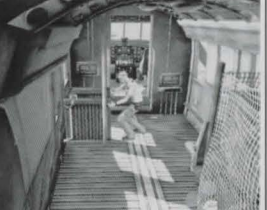

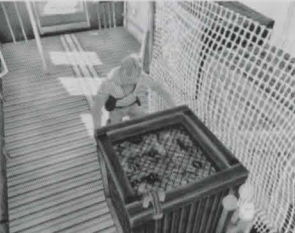

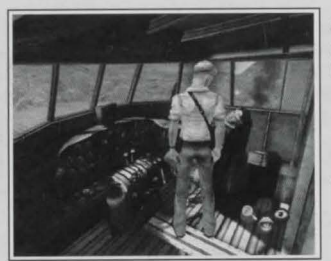

George can now walk into the cockpit. Here he finds the pilot, H arry. who has not yet come to. Trying to wake him has no effect. Try searching him by pressing

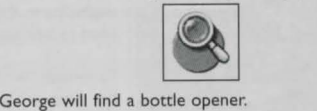

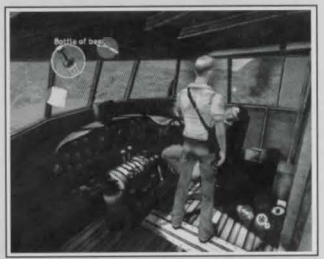

Remember that Harry was drinking beer – even as they approached the storm. Perhaps beer would act as the tonic to bring him back to consciousness! You will need<br>to open the bottle. To do this, bring up the inventory.<br>Scroll to the beer bottle and press to open the bottle. To do this, bring up the inventory.

Scroll to the beer bottle and press $\begin{bmatrix} \n\text{This brings the bottle forward.} \n\end{bmatrix}$ 

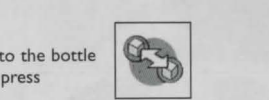

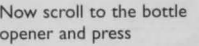

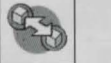

opener and press

Th is has the effect of using the opener to open the bottle - leaving you with an open bottle of beer!

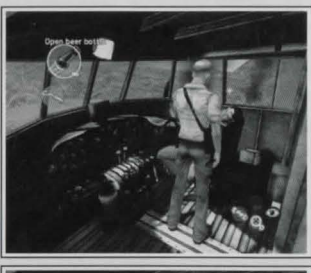

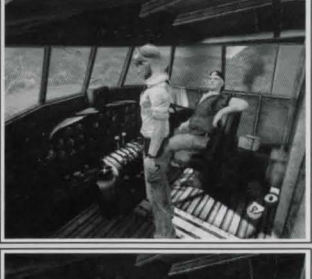

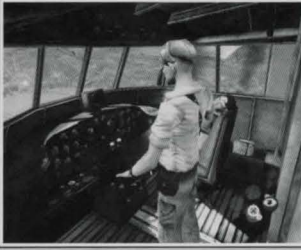

Now you can bring Harry around by wafting the beer under h is nose. To do this. select the inventory (if the inventory is not already displayed). Scroll until the open the inventory (if the<br>d). Scroll until the op

beer is selected, and then pre<br>to 'use' the bottle on 'Harry'. beer is selected, and then press

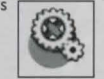

This should successfully rouse him!

Now to get out! The door at the back is too badly damaged to open, so getting out through the windshield is the only option. You will need something to smash it!

Walk George to the fire extinguisher. You will see that several highlight symbols appear - both the windshield sher. You will see that<br>- both the windshield<br>cycle

and the fire extingu and the fire extinguisher. You can c<br>between the multiple highlights by pressing Page Up and Page Down. Highlight the fire extinguisher and press

want to try squirting Harry), and press

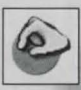

Now George is holding the fire extinguisher, and he has several options. The windshield, the floor, and Harry are highlighted. Again, you can cycle between the multiple<br>highlights. Select the windshield (unless you<br>wont to try squirring Harry) and press highlighted .Again, you can cycle between the multiple highlights . Select the windshield (unless

.<br>.<br>.<br>.

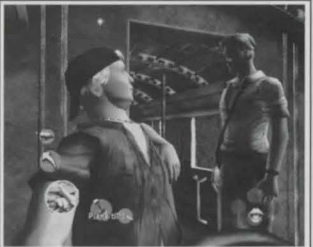

George will throw the extinguisher out of the window. Freedom beckons... Interact with the window, and try to climb out. But *you* find that more weight is needed at the back. What else is heavy and can move?<br>Try talking to Harry by pressing

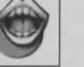

Several subjects are offered. Talk to him about the 'plane tilts' option and he will offer to go to the back. Off he goes. Maybe now...  $v...$ <br>window and  $\overrightarrow{a}$ 

Walk up to the climb out by pressing

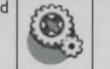

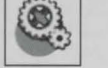

As *you* climb out. strict instructions are given to Harry. Strict instructions which he ignores. With both George and Harry at the front, the plane plummets over the edge. Luckily they are both thrown onto an overhanging ledge!

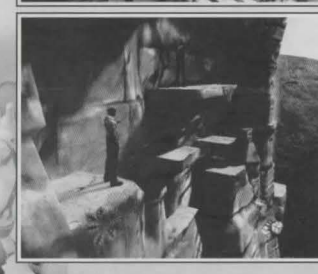

Jumping and climbing is also controlled through the icon-map. To jump across the gap press

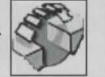

ledge with Harry by pressing Then pull George onto

 $20$ 

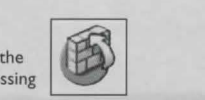

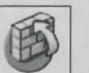

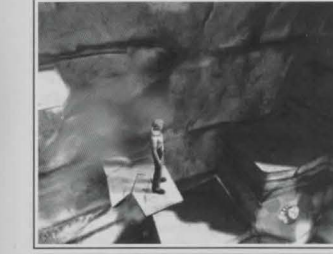

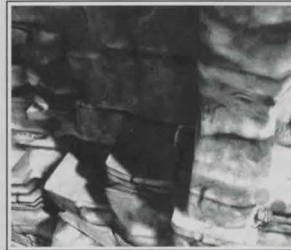

move George to the right and jump over to safety!

Having finished the conversation with Harry. George can go off in search of the Professor.As George stands on a cracked ledge it starts to break away. Danger! You must

As *you* approach the next cliff, the ledge narrows. You will need to hug the cliff and sidestep. To get into this position press

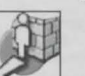

On the other side. return to normal control by pressing

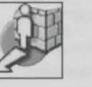

Continue across the cliff, pressing

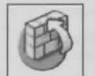

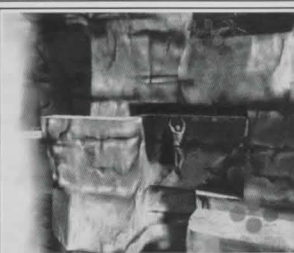

to climb up. and

press ~ ~

to climb down .

While hanging, and if there is space, *you* may be able to get George to swing along a ledge by moving him in the **direction that you want him to move.** 

#### Enjoy the rest of the adventure!

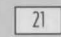

**THE ADVENTURE COMPANY** 

Pr e s ident Richard Wah Kan

VP Mark e t ing Marshall Zwicker

Ex ecutive and Line Production Robert Stevenson

**Acquisitions Manager** Annette Bechamp

**Product Managers** Byron Gaum - Xbox Renata Richardson - PC

Graphics Department Manager James Meecham

**Creative Director** Desmond Oku

Graphic Design and **Layout**<br>Edward Hatim

Lead Illustrator Russell C hal lenger

Director, International Communications Nick Malaperiman

PR Coordinator Tara Reed

Quality Assurance **Testing** 

QA Man ager Mike Adams

> Chris Elliott Aldo Fazzari Anthony Finelli Ryan Gavel Yohany Lee<br>Nick Mucci Chris Nesbitt Shing Pang Matthew Ric hardson Matthew Szymanski Justin Wah Kan

QA L ead Mike Mitres

QA Staff Dan Dawang Matthew Dickson

Steve Ince

Ben McCullough

Section Design Charles Cecil Ross Hartshorn Jonathan Howard Dale Strachan Tony Warriner

Implementation Ross Hartshorn Jonathan Howard Dale Strachan

Francesco Iorio Patrick Skelton Chris Stewart

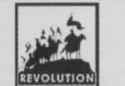

**Revolution Software**<br>Limited

**Director** Charles Cecil

> Head of Development Francesco Iorio

Artistic Director Steven Gallagher

**Lead Section Design** and Implementation

**Audio Director** 

**Project Management**<br>Richard Lilley

**System Programming**<br>Andrew Boskett

Tools Programming David Sykes

**Audio System** Programming Jonathan Mitchell

Al Programming Tony Warriner

**Effects Programming**<br>Laurie Cheers **Erancisco Viciana** 

Lead Artist Sucha Singh

Artists Jason Haddington Michel Montecchio Emanuele Salvucci Gurmita Singh John Stopforth

Lead Character Artist<br>Demis Trevisson

**Animation**<br>Michael Ryan Mark Thackeray Veno Prendergast Steven Gallagher

20 Artists Allan Bednar Linda Smith

Technical Art, Research and **Development** Emanuele Salvucci

Concept, Visualization and Storyboarding Allan Bednar Oscar Chichoni Ros Allen

Supporting Art **Direction** Allan Bednar

Story and Game<br>Design Charles Cecil Neil Richards Steve Ince Tony Warriner Jonathan Howard

Dialogue Neil Richards Steve Ince Jonathan Howard

Story & Script Editor Neil Richards

**Sound Effects** Michael Kelly Stuart Rimell

Ben McCullough

Additional Sound Bob and Barn

Music<br>Ben McCullough

Music Assistant Elliott Rush

PR Simon Byron (Barrington Harvey PR)

**Voice Director**<br>Dirk Maggs

**Voice Actors**<br>Rolf Saxon voice Actors Maximillian McMullin Chris Goldsmith<br>Rolf Saxon Michael Allison RenderWare is a<br>Sarah Crook Michael Allison RenderWare is a Alison Pettit **Character A**<br>Andrew Secombe Shamus Baker Andrew Secombe<br>Bob Golding Canon Guy Robinson Bob Golding<br>Jay Benedict John Buil Criterion Softward Tyrone Maddams Criterion Software<br>Laurence Bouvard Tyrone Maddams and its Licensors.<br>Besse Magislatics Peter Marinker<br>Rachael Rogers Rachael Rogers **Compositing**<br>Rachel Preece **Chatten** Discle Rachel Preece Clayton Diack<br>Simon Treves Seamus O'Neil Sp

Qual ity Assurance Adam Adobe Systems Coordina tor Administrator) Incorporated Darrell Timms Sotiris Bakosis Alias Systems

Quality A **Testing** esting NewTek Matthew Lee Project M<br>Ben Haddock Phil Lukasz Ben Haddock Luke Robinson<br>Kevin Craven Tom Robinson Director<br>Affairs

**Business Affairs** Affairs) **Business Attairs**<br>Noirin Carmody **Roger Maddams (CEO)** 

Administration Consultant Louise Cooper Steve Lycett

Plastic Wax <br>
Additional Pty. Programming

Assistant Direction Chris and Lead Animation<br>Phil Lukasz

**Animators Consultant**<br>Peter Spinaze Sam Brown<br>Hugh Carrick-Allan Babel Media Limited Aaron Grove<br>Glenn Wilson Christopher Harris

Damien Mahoney Stephen Casey<br>Marthias Reiche Max imillian McMull

**Character Artists** 

**Technical Quality** Assurance Jonasson Lochner Chris Goldsmith

registered trademark of Port ions of this software are<br>Copyright 1998-2002 Jay Benedict Artist Support Copyright 1998· 2002 John Bull Criterion Software Ltd.

U ses Bink Video. ight © 1997-2003 Simon Treves **by RAD Game Tools.** Inc.

> K ing (Systems Thanks To: (Lip-synching) ATI Technology ATI Technology ATI Technology ATI Technology ATI Technology ATI Technology ATI Technology ATI Technology ATI Technology ATI Technology ATI Technology ATI Technology ATI Technology ATI Technolo ATI Technologies Inc. **NVIDIA ® Corporation**

ect Managem Anthony Pittorino (Commercial Director/Business

ecial thanks to

Sumo Digital Ltd.

Chris Rea<br>Tom Sedden

Phil Lukasz Six by Nine Limited

ed die besteht van die besteht van die besteht van die besteht van die besteht van die besteht van die besteht<br>Die besteht van die besteht van die besteht van die besteht van die besteht van die besteht van die besteht va<br>

**Ouality Assurance** Med ia

## PRODUCT WARRANTY

The Adventure Company will gladly replace any disc free of charge, whether accidentally damaged or due to manufacturer defect, within the first year of ownership. To obtain a replacment disc, please return the tautly disc with a check or money order for US\$8.00 to cover postage and handling fees. (Please note: Add US\$2.00 for each additional disc).

24

Please be sure to include the following:

- •Full Name
- Address, City, State/ Province, Zip Code/ Postal Code, Country
- Telephone Number
- Email Address (if applicable)
- Product Name(s)
- Brief note describing the problem

#### Mail To:

DreamCatcher Interactive Inc. 1658 North Milwaukee Ave., Suite #450 Chicago, IL 60647 U.S.A.

## **TECHNICAL SUPPORl**

If you are experiencing technical problems with this software, and you have carefully followed the instructions in this booklet, you may find further support in the following places:

Online Support - http://www.AdventureCompanyGames.com

We have posted common problems and solutions that may help you. We also suggest that you complete the Technical Support form located at our Web site. Please provide a detailed description of the problem you are experiencing (i.e. error message, where in the game the problem occurs, etc.). This will help our Representatives find a solution much quicker.

Phone Support  $-416 - 638 - 1170*$ 

If you would like to speak with one of our Technical Support Representatives, our hours of operation are from 9am to 9pm EST. Monday through Friday.

Please have the following ready:

- 1) Information about your computer's configuration (i.e. RAM , MHz, video and sound cards). You may use the Technical Support form at our Web site as a guide.
- 2) A detailed description of the problem (i.e. error message, where in the game the problem occurs, etc.).

3) Immediate access to your computer so the Representative may walk you through the steps. 4) Pen and paper to take any notes.

• Phone support is located in Toronto, Canada

Please note: We do not provide hints via technical support. Hints are available at our website. Support is available in English only.

25

**t** 

#### OREAMCATCHER INTERACTIVE INC. ENO-USER SOFTWARE LICENSE AGREEMENT

#### Copyright © 1997-2003 Dream Catcher Interactive Inc.

This Software License Agreement ("Agreement") is a legally binding agreement between DreamCatcher Interactive Inc. ("DreamCatcher") and you. Please read the Agreement carefully before using the software. If you have any questions about it, we encourage you to seek independent legal advice. By clicking on "I AGREE." you are agreeing to be bound by the terms of this Agreement (by law, clicking on the "I AGREE" button constitutes a valid signature). If you do not agree to be bound by the terms of this Agreement, please cancel the installation of this application and return the product to your point of purchase for a refund.

- 1. License. DreamCatcher grants you a non-exclusive, non-transferable limited license to use, for your own personal, non-commercial use, the application(s), demonstrations, data files, graphic images, and other software, whether on disk, compact disc, in read-only memory, or on any other media (the "Application Software"), and the related documentation. ("License").
- 2. Intellectual Property. While you own the media on which the Application Software is recorded, DreamCatcher retains all rights to the Application Software and related documentation. The Application Software contains copyrighted material, trade secrets, trade marks and other proprietary material which is protected by intellectual property laws. The copying, redistribution, selling or publication of any part of the Application Software is strictly prohibited.

#### 3. Representations and Warranties. You represent and warrant to DreamCatcher as follows:

- (a) You are responsible for supplying your own equipment and operating system for using the Application Software, and for keeping it in good working order, at your own expense:
- (b) You will use the Application Software for your own personal entertainment and not for any commercial purpose;
- (c) You will not copy, decompile, reverse engineer or disassemble the Application Software, or otherwise reduce the Application Software to a human-perceivable form;
- (d) You will not modify, network, rent, lease, distribute or create derivative works based upon the Application Software in whole or in part;
- (e) You will not electronically transmit the Application Software from one computer to another or over a network;
- If I You will not make any attempts to discover the source code of the Application Software, or create any derivative works.
- 4. Termination. This Agreement is effective until terminated. You may terminate this Agreement at any time by destroying the Application Software and related documentation and all copies thereof. DreamCatcher can terminate this Agreement at any time if it determines you have failed to comply with any provision of this Agreement. Upon receiving notice of termination from DreamCatcher, you must immediately destroy the Application Software and related documentation and all copies thereof.
- 5. OreamCetcher Media Warranty. DreamCatcher warrants that for one year from date of onginal purchase. the compact disc used to distribute the Application Software shall be free of all manufacturing defects. Additionally, for the same one year period, DreamCatcher will replace, free of charge, any compact disc that may be damaged in any way. You must return the defective or damaged compact disc along with proof of purchase and signed warranty card. A postage and handling charge of US\$8.00 must accompany the order. (Please note Add USS2.00 for each additional disc.I

Disclaimer of Warranty on Application Software. The Application Software and related documentation are provided AS IS and without warranty of any kind, and DreamCatcher expressly disclaims all warranties, expressed or implied, including but not limited to, the implied warranties of non-infringement, merchantability and fitness for a particular purpose. DreamCatcher does not warrant that the functions contained in the Application Software will meet your requirements, nor that the operation of the Application Software will be uninterrupted or error-free, or that defects in the Application Software will be corrected. Furthermore, DreamCatcher does not warrant or maka any representations regarding the use or the results of the use of the Application Software or related documentation 1n terms of their correctness, accuracy, reliability, or otherwise. No oral or written information or advice given by DreamCatcher or a DreamCatcherauthorized representative shall create a warranty or in any way increase the scope of this warranty. Should the Application Software prove defective, you (and not DreamCatcher or a DreamCatcher-authorized representative) assume the entire cost of all servicing, repair

or correction. Your expressly acknowledge and agree that use, quality and performance of the Application Software is at your sole risk

- 7. Limitation of Liability. Under no circumstances, including negligence, shall DreamCatcher, its shareholders, subsidiaries, officers, directors or employees be liable for any indirect, incidental, special or consequential damages that result from this Agreement or your use or inability to use the Application Software or related documentation, even if DreamCatcher or a DreamCatcher-authorized representative has been advised of the possibility of such damages. In no event shall DreamCatcher' total maximum liability to you for all damages, losses, and causes of action (whether in contract, tort or otherwise) exceed the total amount paid by you for the Application Software. Any allowable claim must be brought against DreamCatcher no later than sixty (60) days after the date of the event giving rise to such claim
- 8. Indemnity. You agree to indemnify and hold harmless DreamCatcher, its shareholders, subsidiaries, officers, directors and employees in respect of any claims, demands. causes of action, liabihty, damages, costs. fines, expenses (including legal feesl that result directly or indirectly from your use or misuse of the Application Software or any violation of this Agreement.
- 9. Governing Law, Language and Severability. This License shall be governed by and construed in accordance with the laws of the province of Ontario and any disputes arising from this Agreement shall be adjudicated in the courts of the province of Ontario. The original version of this Agreement is in English, and any interpretation will be based on the English text. In the case of any discrepancy between a translated version and the English text, the English version will prevail. If for any reason a court of competent jurisdiction finds any provision of this Agreement or portion thereof 10 be unenforceable. that provision shall be enforced to the maximum extent permissible so as to effect the intent of the parties, and the remainder of this Agreement shall continue in full force and effect.
- 10. Complete Agreement. This License constitutes the entire agreement between DreamCatcher and you with respect to your use of the Application Software and related documentation, and supersedes all prior or contemporaneous understandings or agreements, written or oral, regarding such subject matter. No amendment to or modification of this Agreement will be binding unless in writing and signed by a duly-authorized representative of DreamCatcher.

 $@$  2003 Revolution Software Ltd. Exclusively licensed to DreamCatcher International Inc. for North and South America. Package design @ 2003 DreamCatcher Interactive Inc. The Adventure Company design and mark are trademarks of DreamCatcher Interactive Inc. Microsoft®, Windows® & DirectX® are trademarks of Microsoft Corporation. The ratings icon is a trademark of the Entertainment Software Association. Software platform logo ™ and © IEMA 2003.All other brands, product names and logos are trademarks or registered trademarks of their respective owners. All rights reserved. Made in Canada.

> Additional Music:<br>"Tristan's Lament" Performed by Trouvere End credit music "Love Us" Written and Performed by We Love You - www.weloveu.co.uk ©2003 Sugarstar Limited - Pre-Cleared Music - www.sugarstar.com

## EPILEPSY WARNING

#### Please read this caution before you or your child play a video game:

Certain people are susceptible to epileptic fits or lose consciousness after exposure to flashing lights or light patterns in our daily environment. Such people may have a seizure while watching particular televised images or when they play some video games. This phenomenon may appear even if the subject has no history of previous difficulties.

If you or a member of your family has ever had symptoms related to epilepsy (seizures or loss of awareness) when exposed to flashing lights, please consult your doctor prior to use.

We advise that parents supervise the use of video games by their children. If you or your child experience any of the following symptoms while playing a video game: dizziness, blurred vision, eye or muscle twitches, loss of consciousness, disorientation, any involuntary movement or convulsion, immediately discontinue use and consult your doctor.

#### Standard Precautions When Playing Video Games:

• Do not stand or sit too close to the screen. Position yourself as far away from the screen as the length of cable allows.

28

- Play video games on a small screen (preferably).
- Avoid playing if you are tired.
- Make sure that the room in which you are playing is well lit.
- Rest for a period of 10 to 15 minutes for every hour you play a video game.

# **ADVENTURE GAME OF THE YEAR**

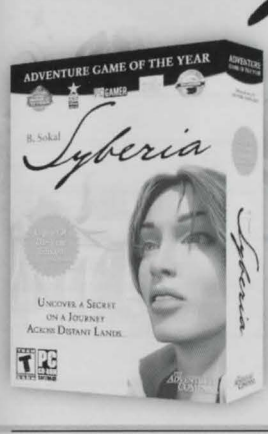

**B.** Sokal

Leave behind the past and embrace a future of unpredictable events, as you encounter unique worlds, endearing characters and challenging puzzles.

heria.

- 1. Ask for Syberia™ Game Of The Year Edition at your local software retailer.
- 2. Order at our online-store: store.AdventureCompanyGames.com
- 3. Order by phone (toll-free): 1-888-611-9999

## Visit **www.AdventureCompanyGames.com**  for other great adventure games.

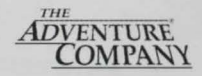

NOTES

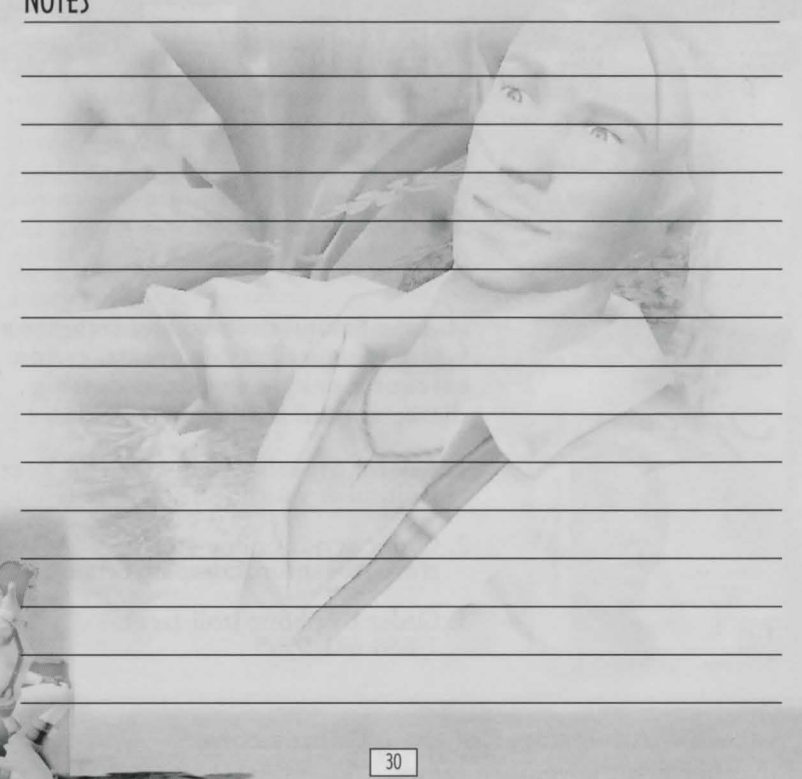

## NOTES

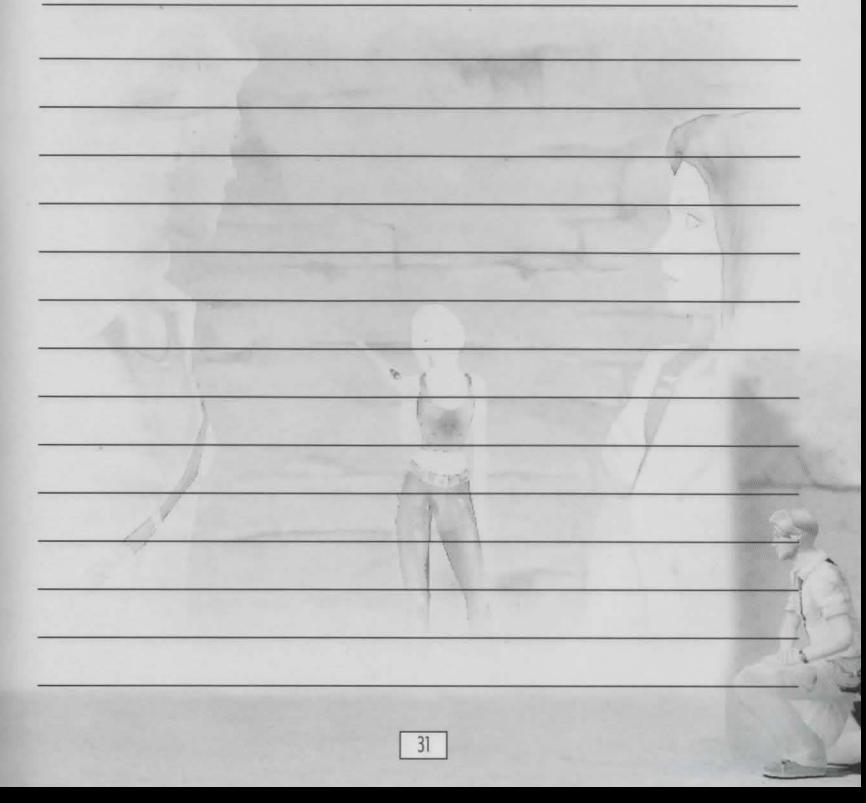

## NOTES

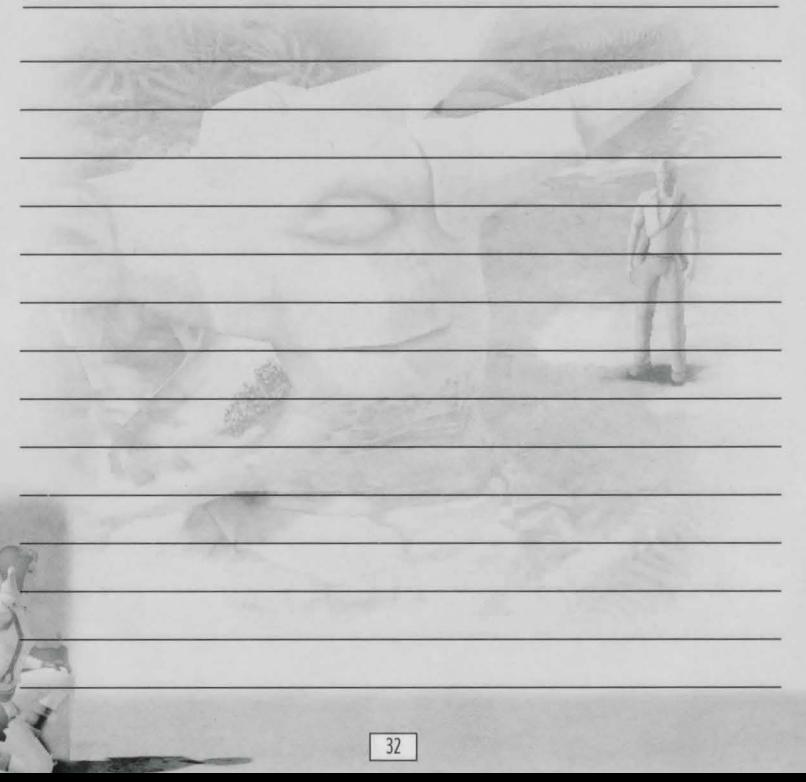

 $\overline{\phantom{a}}$ 

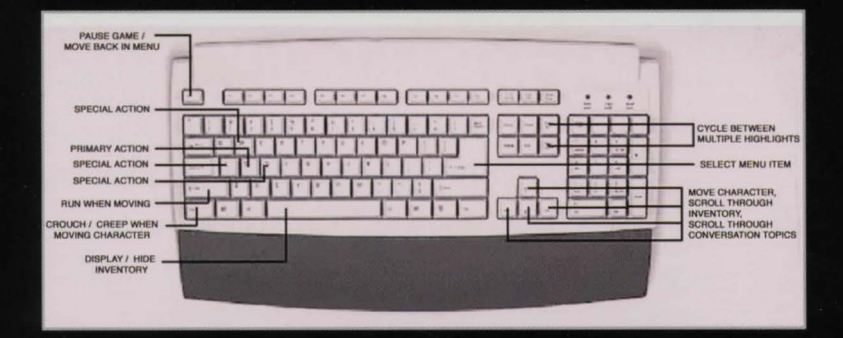

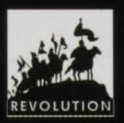

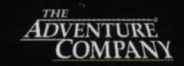

www.AdventureCompanyGames.com

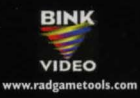

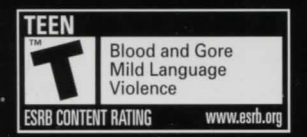